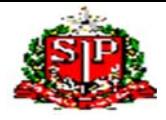

## **GOVERNO DO ESTADO DE SÃO PAULO SECRETARIA DE ESTADO DA EDUCAÇÃO DIRETORIA DE ENSINO DA REGIÃO DE SÃO JOÃO DA BOA VISTA**

São João da Boa Vista, 23 de janeiro de 2020

## **Instrução nº 004/2020 - Núcleo de Administração de Pessoal Assunto:** Cessação de Interrupção de Exercício

Retransmitindo orientações CEPAG-CGRH-SP

*"Tendo em vista que os docentes Categoria "O"; com Interrupção de Exercício (IE) e também os Candidatos a Contratação, que deverão participar do "Planejamento Escolar" de 27 a 31/01/2020, conforme o disposto na alínea a, inciso I do Artigo 3º da Resolução SE 65, de 09-12-2019, segue relação dos procedimentos necessários para garantir o pagamento dos docentes envolvidos.*

## *- Docentes com I.E. – Interrupção de Exercício, com aulas atribuídas:*

*1) A Escola envia Formulário de Cessação de I.E. para o NAP incluir no PAEF* 

*2) A Escola verifica se consta na SED ( aguardar dia seguinte)*

*3) A Escola cessa a I.E., a partir de 27/01/2020 na SED: Recursos Humanos> Funcional>Interrupção de Exercício* 

*4) Deverá ser efetuada a associação na SED – Recursos Humanos> Associação do Professor na Classe>Atribuição Especial>Ação judicial:*

> *a. No Ano Letivo 2019: associar a carga horária com a vigência a partir de 27/01/20, sendo a data fim da vigência 02/02/20, com a quantidade de aulas atribuídas.*

> *b. Incluir no campo próprio "Dados da Ação Judicial" a informação a seguir: (planejamento e replanejamento escolar, conforme o disposto na alínea a, inciso I do Artigo 3º da Resolução SE 65, de 09-12-2019)*

*5) Deverá ser efetuada na SED – Recursos Humanos>Associação do Professor na Classe>Atribuição de Aula, na aba "Cadastrar associações"*

> *a. No Ano Letivo 2020: após o procedimento do item "a." acima, associar as mesmas turmas e quantidades de aulas atribuídas que terão vigência a partir de 03/02/2020*

## *- Docentes Candidatos a Contratação:*

*1) A Diretoria de Ensino inclui o vínculo com data de início de exercício em 27/01/2020 no PAEF* 

*2) A Escola deverá verificar se consta na SED ( aguardar dia seguinte)*

*3) A Escola deverá associar na SED (no dia seguinte) em Recursos Humanos > Associação do Professor na Classe > Atribuição Especial > Ação judicial:*

> *a. No Ano Letivo 2019: associar a carga horária com a vigência a partir de 27/01/20, sendo a data fim da vigência 02/02/20, com a quantidade de aulas atribuídas.*

*b. Incluir no campo próprio "Dados da Ação Judicial" a informação a seguir:* 

*(planejamento e replanejamento escolar, conforme o disposto na alínea a, inciso I do Artigo 3º da Resolução SE 65, de 09-12-2019)*

 *4) Associar na SED – Recursos Humanos>Associação do Professor na Classe>Atribuição de Aula, na aba "Cadastrar associações"*

> *a. No Ano Letivo 2020: após o procedimento do item "a." acima, associar as mesmas turmas e quantidades de aulas atribuídas que terão vigência a partir de 03/02/2020*

0  *OBSERVAÇÃO: Estes procedimentos são necessários para atender o docente contratado a partir do dia 27/01/20, garantindo o pagamento dentro de um processo automático, visto que , a Fazenda descartou encaminhamento manual de implantação das cargas horárias, tendo em vista a previsão do elevado número de docentes com atribuição vigente a partir dessa data."*